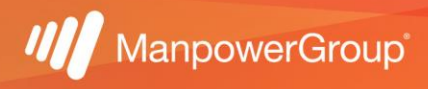

## Manual para acceso a Fonacot

Si ya cuentas con un crédito puedes obtener información directamente en el portal de la institución siguiendo las indicaciones:

1.- Ingresa a<https://www.fonacot.gob.mx/>

2.- Da clic en el módulo de "servicios en línea".

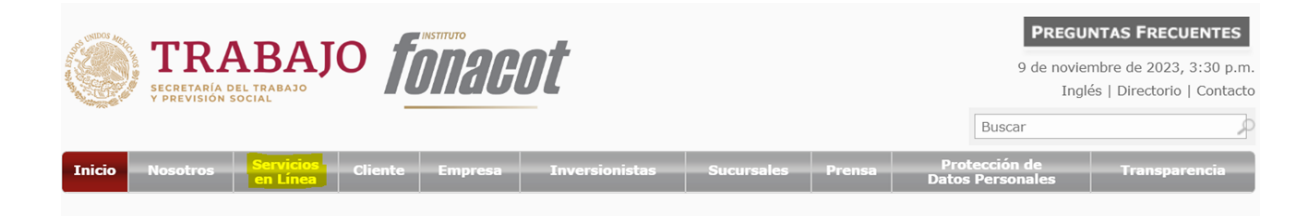

3.- En el apartado de "cliente" podrás encontrar los apartados para consultar el adeudo, el estado de cuenta y detalle de movimientos por crédito.

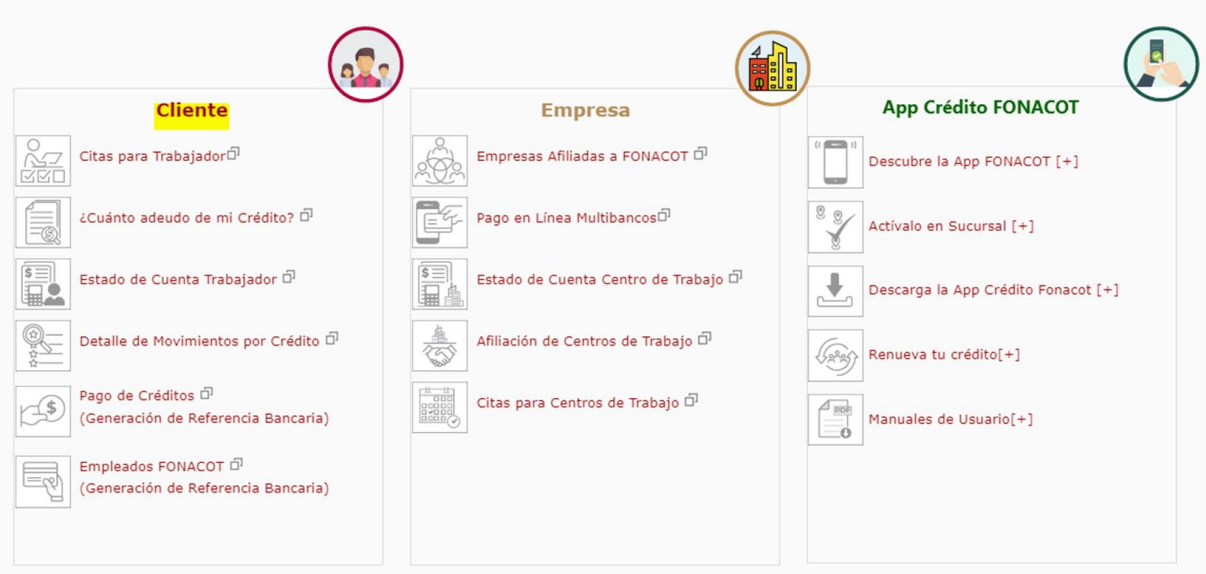

4.- Una vez que ingreses a cada uno de los apartados, te solicitará el número de cliente Fonacot, NSS y CURP.

NOTA: si desconoces el número de cliente también te da la opción de consultarlo, una vez que coloques los datos da clic en confirmar.

Introduce los siguientes datos:

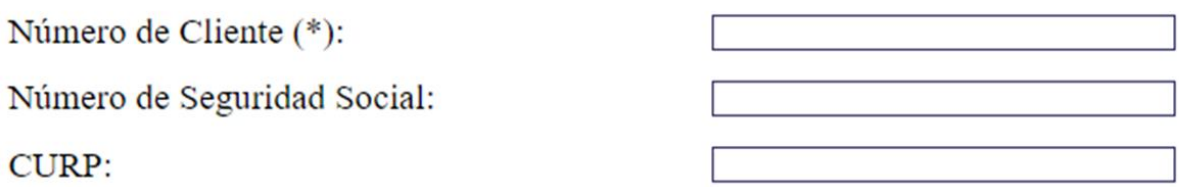

Los campos NSS y CURP son opcionales sin embargo se debe ingresar al menos uno de los dos.

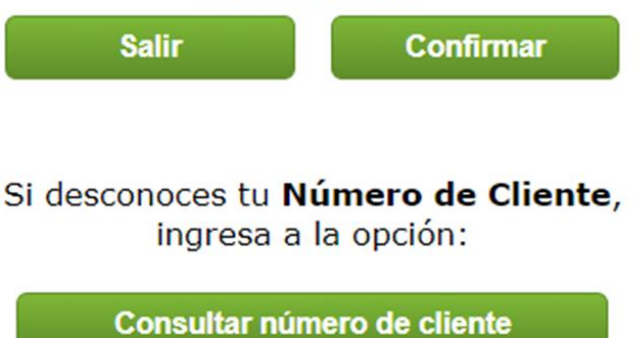

5.- Te solicitará que captures el código de verificación que te arroje, una vez que das clic en continuar te arrojará la información correspondiente a cada consulta.

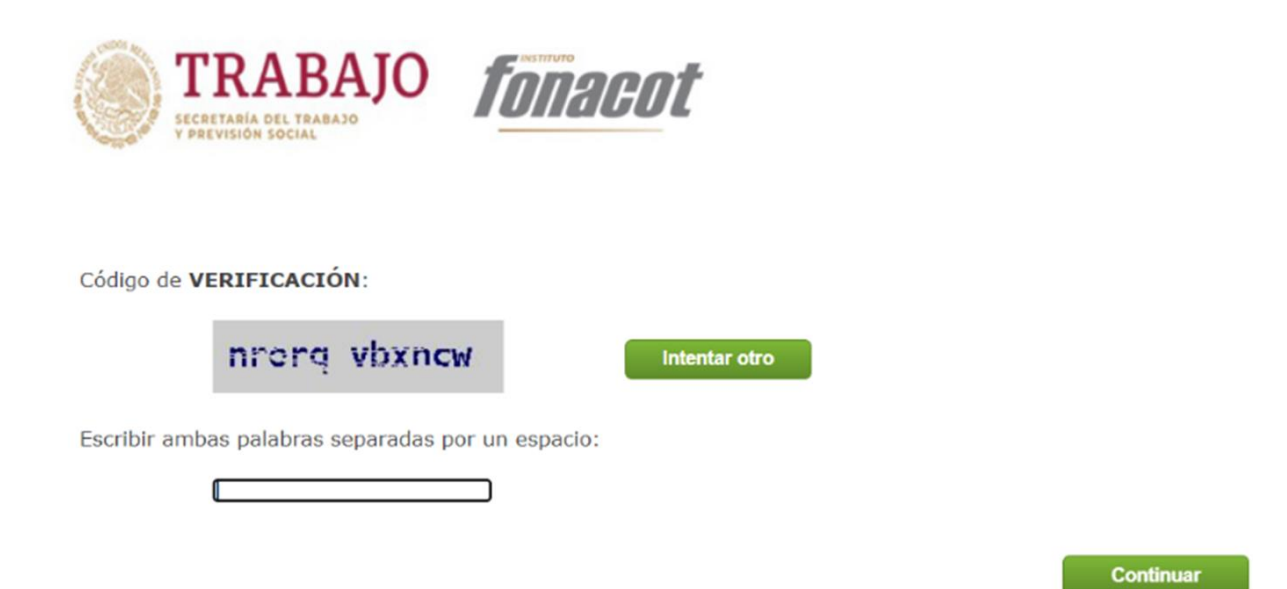

**\*** En caso de que requieras solicitar un crédito FONACOT, recuerda que aunque la empresa tiene convenio con la institución, los alineamientos para otorgar dicho crédito dependen únicamente de dicho instituto.